Tragen Sie

Grund ein.

 $\texttt{4. Terminbestatingung}$  Hier erhalten Sie die Reservierungsbestätigung zu Ihrem Termin, können diese als PDF erstellen und falls gewünscht als als Ann Termin wieder stornieren als PDF erstellen und falls gewünscht als als Annual V E-Mail versenden! Zusätzlich könnten Sie den Termin wieder stornieren!

[Startseite] [Terminsuche] [Terminstatus] [Bilder und Befunde] [zu befundende Patienten] [Zweitbefundung] [Hilfe] Test Fax [Abmelden] Hiermit rufen Sie die WEB access > Terminvergabe > Terminbestätigung > Schritt 4 von 4 **Hilfe** zu dieser Seite auf! Die Überweisung ist erfolgt und der Termin wurde bestätigt. Zuweiser: DDr. Test Fax, FA für Radiologie MdTestadresse 1 1050 Wien **Allgemeine Informationen** Radiologe: D.A.T.A. Corporation Hier sehen Sie nochmals Invalidenstrasse 5/10 1030 Wien alle Informationen, welche Terminnummer: 3X84 zu der Terminreservierung Termin: 26.08.2013 08:35 - 08:45 Testmaus Maria 06601234567 ct-colo reg ana CT vorliegen! Patient / Anschrift: Frau Testmaus Maria Testmausstraße 12 2630 Ternitz Tel: Email: Geburtsdatum: 03.03.1970 Versicherungsnummer: Versicherungsträger: **WGK** von Chefarzt bewilligt: Reserviert (keine Bewilligung nötig) Zur Startseite zurückkehren! Hier können Sie manuell neuer Termin Hiermit starten Sie eine **komplett neue Terminvergabe**! den **Status ändern**. **Status andern** Hier können Sie den **Termin stornieren**. gegebenenfalls einen Termin stornieren Tragen Sie gegeben falls einen Grund ein. **PDF** erstellen **Terminbestätigung als PDF erstellen und anzeigen**! E-Mail Versand ist ebenfalls möglich! (Box markieren)

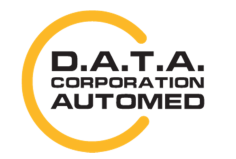

durchschaubare IT für die Radiologie

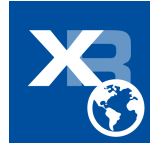